## Getting Started

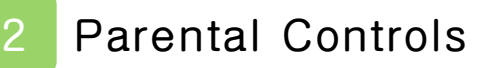

## How to Play

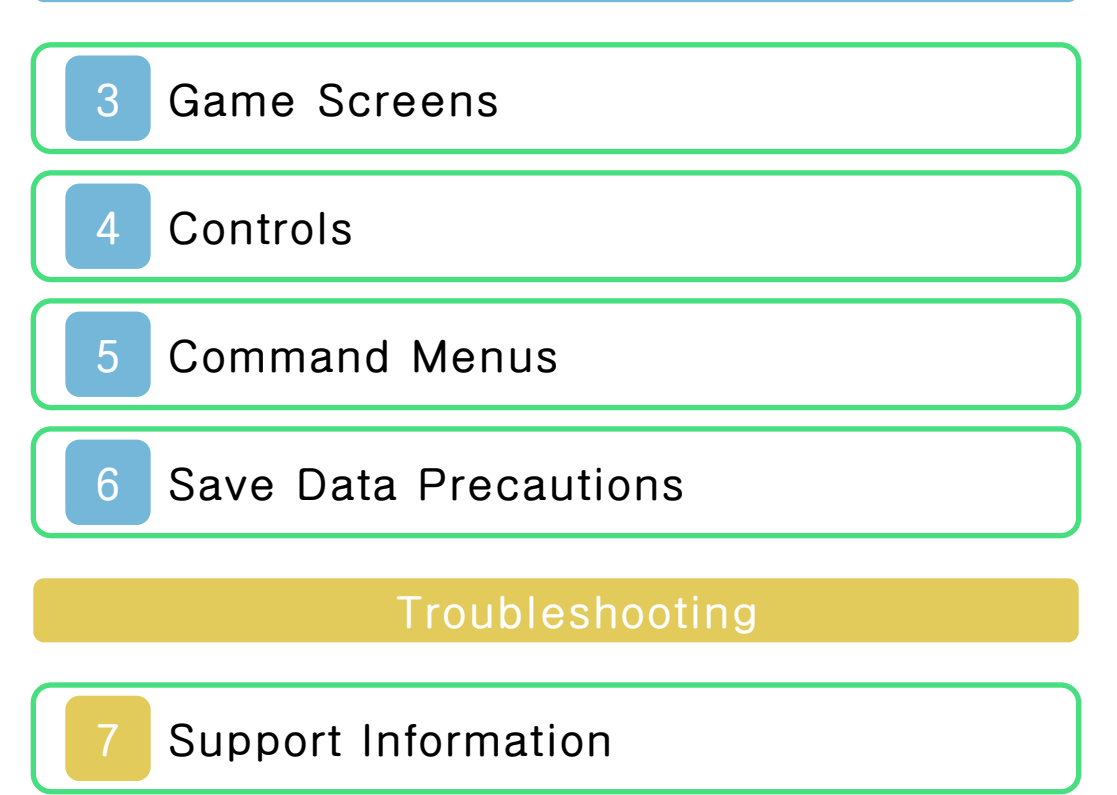

## 1 Important Information

Thank you for choosing Project Cross Zone for the Nintendo 3DS™ system.

Please note that, for this manual, "Nintendo 3DS" refers to both Nintendo 3DS and Nintendo 3DS XL.

Please read this manual carefully before using the software. Please also read your Operations Manual for more details and tips to help you enjoy your playing experience. **A** IMPORTANT Before using this software, read all content within the Health and

Safety Information application on the HOME Menu.

To access this application, tap the **i** icon on the HOME Menu, and then tap Open and read the contents of each section carefully. When you are finished, press **the HOME** to return to the HOME Menu.

You should also thoroughly read your Operations Manual, including the "Health and Safety Information" section, before using this software.

Your Nintendo 3DS system and this IMPORTANT

software are not designed for use with any unauthorized device or unlicensed accessory. Such use may be illegal, voids any warranty, and is a breach of your obligations under the User Agreement. Further, such use may lead to injury to yourself or others and may cause performance issues and/or damage to your Nintendo 3DS system and related services. Nintendo (as well as any Nintendo licensee or distributor) is not responsible for any damage or loss caused by the use of such device or unlicensed accessory. Except as authorized, copying of any Nintendo software is illegal and is strictly prohibited by domestic and international intellectual property laws. "Back-up" or "archival" copies are not authorized.

Nintendo respects the intellectual property of others, and we ask Nintendo 3DS software Content Providers to do the same. In accordance with the Digital Millennium Copyright Act in the US, the Electronic Commerce Directive in the EU, and other applicable law, we have adopted a policy of removing, in appropriate circumstances and at our sole discretion, any Nintendo 3DS software that appears to infringe anyone else's intellectual property. If you believe your intellectual property rights are being infringed, please visit www.nintendo.com/ippolicy to view the full policy and understand your rights.

© CAPCOM © CAPCOM U.S.A. © SEGA © SEGA © RED © NAMCO BANDAI Games Inc. © SRWOG PROJECT © .hack Conglomerate © Kousuke Fujishima © 2012 NAMCO BANDAI Games Inc. This product is manufactured,

distributed and sold in North, South and Central American territories by NAMCO BANDAI Games America.

Trademarks are property of their respective owners. Nintendo 3DS is a trademark of Nintendo.

This software uses DynaFont. DynaFont is a registered trademark of DynaComware Taiwan Inc.Powered by **mobiclip** 

CTR-N-AXXY-KOR-00

## Parental Controls

If Parental Controls are set up on your system, you can restrict the use of Nintendo 3DS software based on ratings set by the Entertainment Software Rating Board (ESRB).

◆ Refer to your Operations Manual for information on how to set up Parental Controls.

This game is broadly divided into three sections: Menu Screens (which show command menus, intermissions, and so on), the Stage Map screen (where you move and attack your foes), and the Battle screens (which depict your characters fighting against your targeted foe).

### Menu Screen

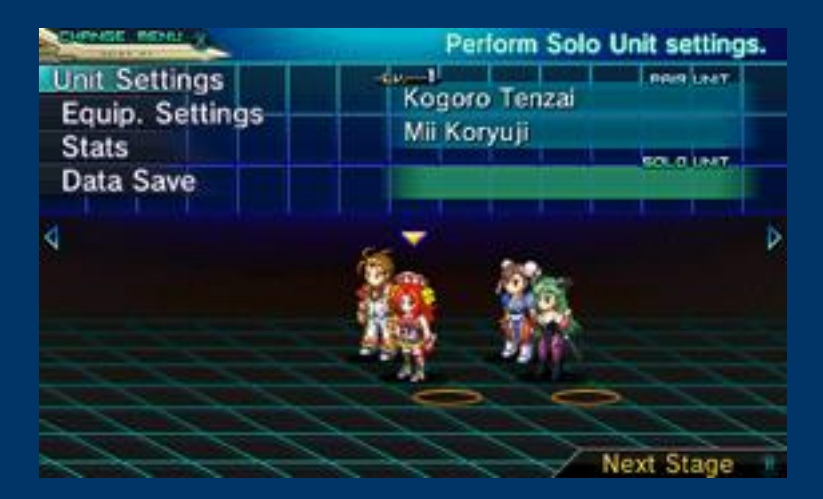

### Select and confirm game details.

## Stage Map Screen

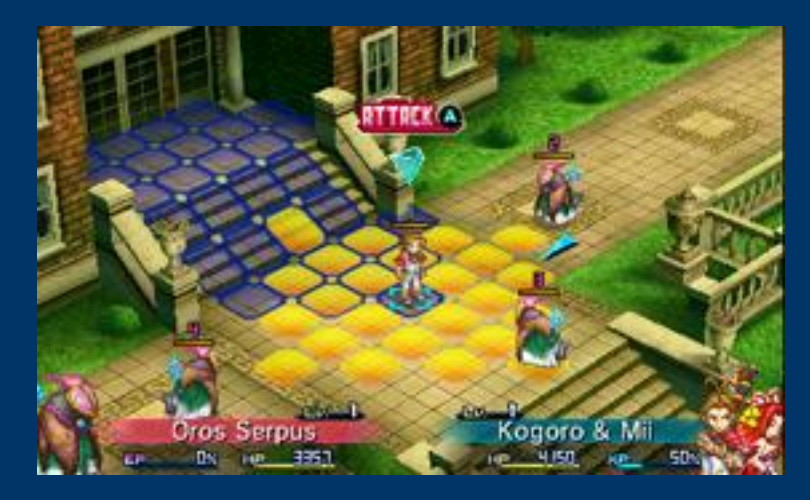

#### Allies and enemies take turns on

the Map moving and performing actions.

### Battle Screen

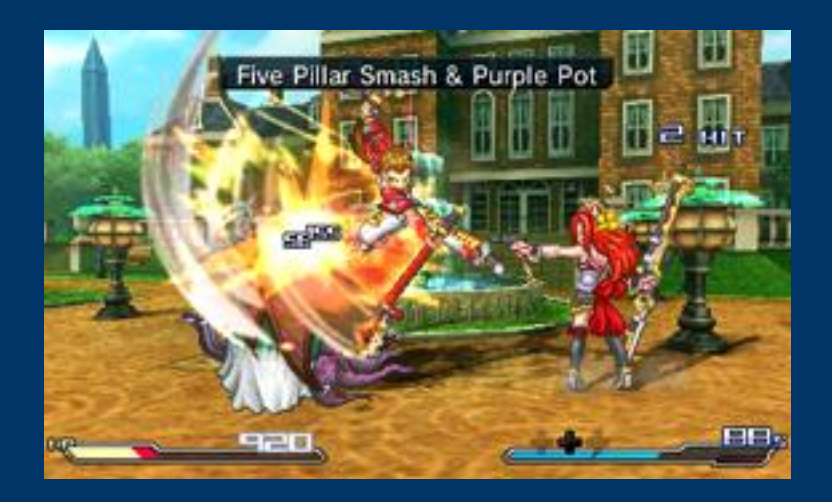

Time the input of your attack commands for strategic action combat.

## Stage Map Screen

When it is a player Unit's turn on the stage map, the following actions will become available.

Select Attack, Rescue or Standby, and the Unit's turn will end.

All other options can be executed as many times as you like during a turn.

#### Move

Move the Unit within the range displayed in blue.

#### Attack

Attack an enemy Unit with either a

Normal Attack or a Multi-Attack.

Open & Break

Open treasure chests and destroy obstacles in your way. \*Doing this can earn you items.

**Standby** 

End the Unit's turn.

**Rescue** 

Revive a knocked-out allied Unit.

Command Menu

Open the Command Menu

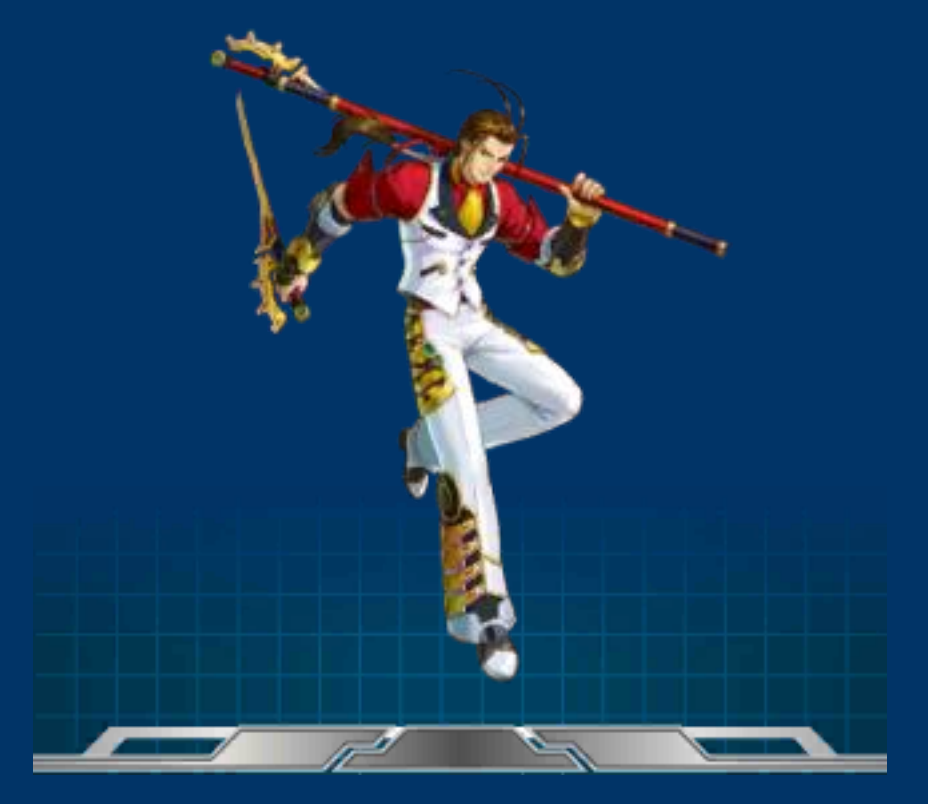

## Basic Controls

 $\circ$  /  $\circ$ 

Select options

 $\circledR$ 

Confirm Skip messages

 $\circledB$ 

Cancel Leave Requirements or Units Settings screen

# **START**

Skip text-display events (conversation events cannot be skipped)

## Stage Map Controls

 $\bigcirc$ 

Move Player Unit Move Cursor

ናን

**G/G: Resize map** t<sub>2</sub>/ <sub>Change</sub> map angle

 $\circledR$ 

Confirm selection Show status of Unit (Free Cursor)

## $\circledB$

Cancel Display Standby window Return to Unit control (Free Cursor) Dash (when moving)

## $\circledR$

Open Command Menu Toggle Command Menu pages

## $\circledcirc$

Confirm Open, Break or Rescue Switch Support Unit

### $\square$

Switch attack target Switch Unit (Free Cursor) Switch Unit (Command Menu)

#### $\boxed{R}$

Switch attack target Switch Unit (Free Cursor) Switch Unit (Command Menu) Skip voices (start of an enemy's turn)

#### START

Toggle combat modes

Touch Screen

Switch to Free Cursor mode Move the Cursor (Free Cursor)

### Battle Controls

 $\bigcirc$ Normal Attack ↔ Normal Attack  $\circledR$ Normal Attack  $\circledB$ Skip attack animation  $\circledcirc$ Special attack  $\Box$ Solo Attack  $\boxed{R}$ Support Attack START End battle Normal attack command in battle \*All commands can be performed with  $e$ ither  $\overline{O}$  or  $\overline{O}$ .  $\circledR$ G + ④ + **む+④**  $-5 + 0$ 

Some commands may not be

available when a unit is making their first appearance in the game. Once their level is high enough, each Unit will have all five of their normal attacks to choose from.

## Miscellaneous

 $R + Q$ 

Fast-Forward messages

## $\boxed{L}$  +  $\boxed{R}$  + START

Soft Reset

When soft resetting, keep START held down to restart the game from the last Quicksave point.

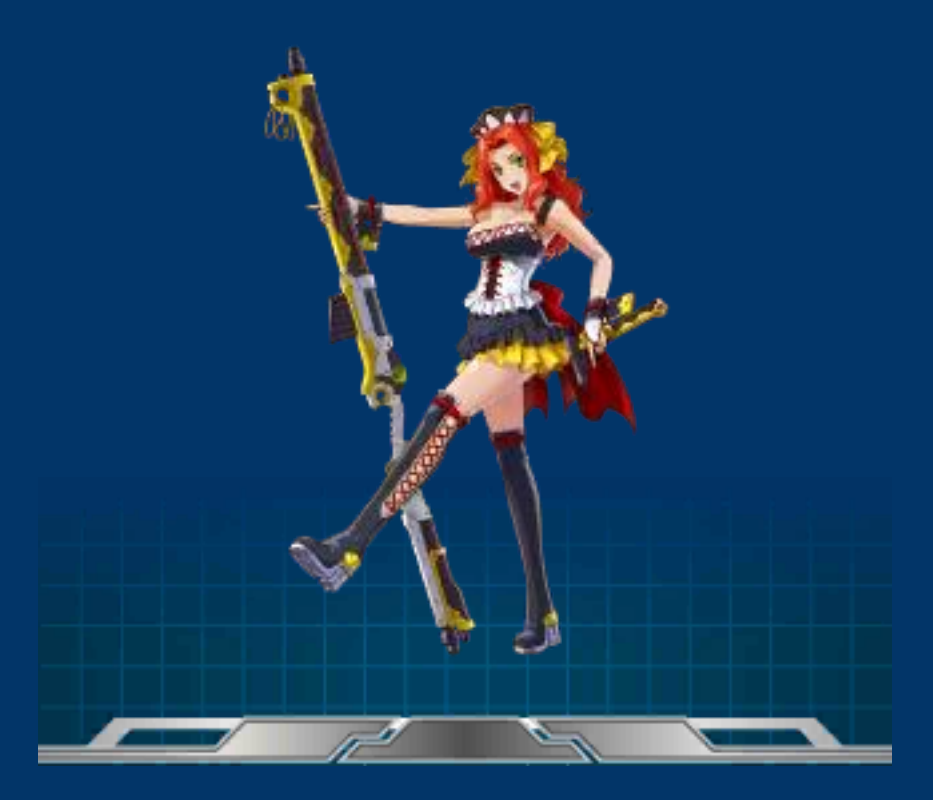

## Command Menus

#### Skill

Use XP to unleash the unique skills that each Unit possesses.

#### Items

Use any consumable items you have obtained. Items are available for use across all Ally Units.

#### **Stats**

Check detailed stats for your Units.

## **Quicksave**

Save your progress in a middle of a stage.

### Units

View a list of the current state of all Ally and/or Enemy Units.

### Req's

Check the current requirements for victory and defeat, as well as the number of remaining enemies.

## Database

View the in-game Tutorial and Crosspedia.

\*The Tutorial section will outline many useful gameplay details.

#### **Options**

Adjust the in-game settings.

#### Saving Your Game

There are two types of saving in this game: Quicksave, accessed from the Command Menu off the stage map, and Data Save, accessed during intermissions.

You can create only one Quicksave; any previously-stored Quicksave will be overwritten when you create a new one.

Select "Continue" on the title screen to load a Quicksave.

Select "Load Game" to load a Data Save.

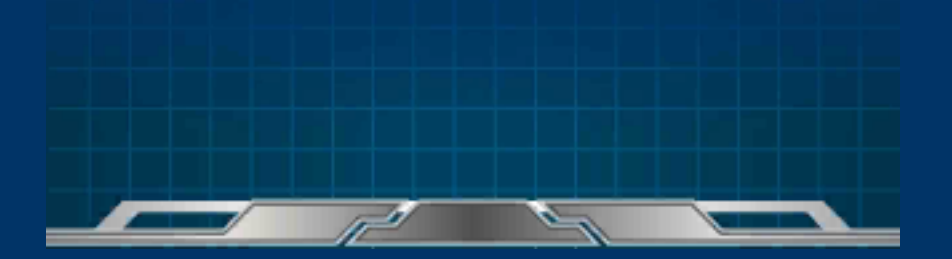

#### Save Data Precautions

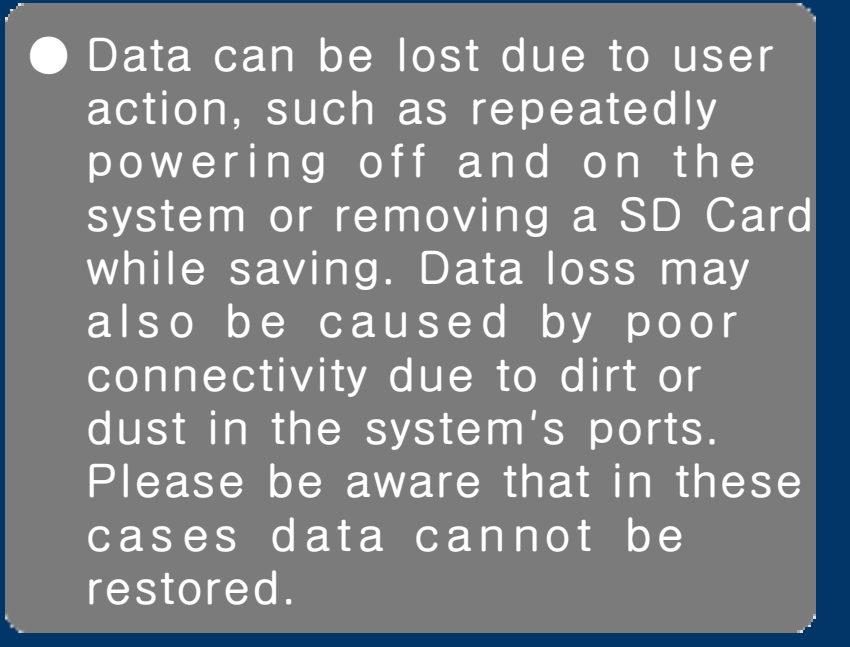

Support Information for Project Cross Zone

NAMCO BANDAI Games America Inc.

Contact our service staff via email (support@ namcobandaigames.com) or by phone at (408) 235-2222. Support information is available in English only. Please note that the phone service is for technical/ warranty support Mon-Fri 9am-5pm PST. For any gameplay-related assistance please send an email to our support mailbox listed above and one of our representatives will be able to assist you.

NAMCO BANDAI Games America Inc. ATTN: Customer Service 1740 Technology Drive Suite 600 San Jose, CA 95110

Check out our online knowledgebase for answers to our most Frequently Asked Questions! Available 24 hours a day, 7 days a week!

http://support.namcobandaigames.com

 $\blacklozenge$  We do not provide game provide  $\blacklozenge$